## **Smart Rajshahi: A Cross-platform Application**

 $\mathbf{BY}$ 

Kawsar Ali ID: 201-15-14060

This Report Presented in Partial Fulfillment of the Requirements for the Degree of Bachelor of Science in Computer Science and Engineering

## **Supervised By**

## **Dewan Mamun Raza**

Senior Lecturer
Department of CSE
Daffodil International University

**Co-Supervised By** 

Ms. Asma Mariam

Lecturer
Department of CSE
Daffodil International University

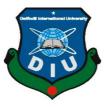

DAFFODIL INTERNATIONAL UNIVERSITY
DHAKA, BANGLADESH
JANURAY 2023

## **APPROVAL**

This Project titled "Smart Rajshahi: A Cross-platform Application", submitted by Kawsar Ali the Department of Computer Science and Engineering, Daffodil International University, has been accepted as satisfactory for the partial fulfillment of the requirements for the degree of B.Sc. in Computer Science and Engineering and approved as to its style and contents. The presentation has been held on March 24,2022.

#### **BOARD OF EXAMINERS**

Dr. Touhid Bhuiyan Professor and Head Chairman

Department of Computer Science and Engineering Faculty of Science & Information Technology Daffodil International University

**Subhenur Latif** 

**Internal Examiner** 

**Assistant Professor** 

Department of Computer Science and Engineering Faculty of Science & Information Technology Daffodil International University

Tan's that

Tania Khatun Assistant Professor

**Internal Examiner** 

Department of Computer Science and Engineering Faculty of Science & Information Technology Daffodil International University

Md. Safaet Hossain

**External Examiner** 

Associate Professor & Head

Department of Computer Science and Engineering City University

**DECLARATION** 

I hereby declare that, this project has been done by me under the supervision of Mr. Dewan

Mamun Raza, Senior Lecturer, Department of CSE Daffodil International University. I

also declare that neither this project nor any part of this project has been submitted elsewhere

for award of any degree or diploma.

**Supervised by:** 

( one

Mr. Dewan Mamun Raza

Senior Lecturer Department of CSE Daffodil International University

**Co-Supervised by:** 

Asma

Ms. Asma Mariam

Lecturer
Department of CSE
Daffodil International University

**Submitted by:** 

Kawsar

Kawsar Ali

ID: 201-15-14060 Department of CSE

Daffodil International University

## **ACKNOWLEDGEMENT**

In preparing this thesis, I was in contact with many people, researchers, academicians, and practitioners. They have contributed towards my understanding and thoughts.

First of all, I thanked Allah for providing me with a once-in-a-lifetime chance to accomplish my Final Year Project. I'd want to offer my deepest thanks to my parents and family for their unconditional support, both mentally and physically, during my time at Daffodil International University.

In particular, I wish to express my sincere appreciation to my main project supervisor Dewan Mamun Raza, for encouragement, guidance, critics and friendship. It would have been difficult to progress without her continuous support. I am also very thankful to my project supervisor for her guidance, advices and motivation.

My fellow student's support should also be credited. My sincere gratitude also goes out to all of my friends and those who have helped me at separate times. Their suggestions and opinions are quite helpful. Unfortunately, there isn't enough room to mention them all in this area. I am grateful to every member of my family

## **ABSTRACT**

The development and implementation of the Smart Rajshahi are the objectives of is project. The Smart Rajshahi idea offers an appealing framework for the development of IT-enabled services. It presents a picture of the city where service providers interact with residents using information technology to build better urban organizations and systems that can enhance quality of life. Through this application citizens will be able to submit issues like Miscellaneous Certificates, Dispute resolution, Rent of Corporation premises, Trade License New, Renewal of Trade License, Application for Advertisement (Registration), Registration in private educational institutions coaching centers, Registration of premises, Environmental pollution complaints, Response to Environmental Pollution, Garbage removal and Construction material removal truck rental garbage, water and gas supply problem and so on to the concerned officials, employees and councilors of Rajshahi district. This system being developed using the flutter.

# TABLE OF CONTENTS

| CONTENTS                                    | PAGE |
|---------------------------------------------|------|
| Approval                                    | ii   |
| Declaration                                 | iii  |
| Acknowledgements                            | iv   |
| Abstract                                    | v    |
| CHAPTER                                     |      |
| CHAPTER 1: INTRODUCTION                     | 10   |
| 1.1 Smart Rajshahi system                   | 10   |
| 1.2 Project initiation planning             | 11   |
| 1.3 Project motivation                      | 11   |
| 1.4 Objectives                              | 12   |
| CHAPTER 2: METHODOLOGY                      | 13   |
| 2.1 Concept                                 | 13   |
| 2.1.1 Flutter Framework                     | 13   |
| 2.1.2 Dart                                  | 13   |
| 2.1.3 Flutter package                       | 14   |
| 2.1.4 SQFlite                               | 14   |
| 2.1.5 DBMS                                  | 15   |
| 2.1.6 Rest Api                              | 15   |
| 2.1.7 Google Font Flutter                   | 15   |
| 2.1.8 Font Awesome Icons                    | 16   |
| <b>CHAPTER 3: Requirement Specification</b> | 17   |
| 3.1 Database design                         | 17   |
| 3.2 Entity relationship model               | 17   |
| 3.3 Entity relationship diagram             | 18   |
| 3.4 Use case diagram                        | 20   |

| 3.4.1 Use Case List                           | 21 |
|-----------------------------------------------|----|
| 3.4.2 Use Case Description                    | 22 |
| 3.5 Class diagram                             | 25 |
| 3.6 Tables                                    | 25 |
| 3.8 Sequence Diagram                          | 28 |
| CHAPTER 4: IMPLEMENTATION AND TESTING         | 31 |
| 4.1 Implementation of Database                | 31 |
| 4.1.1 Database Design                         | 31 |
| 4.2 Implementation of Front-end Design        | 32 |
| 4.2.1 Login                                   | 32 |
| 4.2.2 Home                                    | 33 |
| 4.2.3 Administrative                          | 33 |
| 4.2.4 Engineering                             | 34 |
| 4.2.5 Health                                  | 34 |
| 4.2.6 Revinue                                 | 35 |
| 4.2.7 Notice                                  | 35 |
| 4.3 Overall Development                       | 36 |
| 4.4 Testing Implementation                    | 36 |
| 4.5 Test Reports and Results                  | 37 |
| CHAPTER 5: APLLICATION DESIGN AND DESCRIPTION | 38 |
| 5.1 Home                                      | 38 |
| 5.2 Registration                              | 39 |
| 5.3 Notice                                    | 35 |
| 5.4 Registration                              | 40 |
| 5.6 Login                                     | 40 |
| 5.7 User Profile                              | 41 |
| 5.8 Department list                           | 43 |
| 5.9 Engineering                               | 44 |
| 5.10 Revenue                                  | 47 |
| 5.11 Administrative                           | 47 |
| 5.12 Health                                   | 47 |

| 5.13 Waste Management                  | 49 |
|----------------------------------------|----|
| 5.14 Notice                            | 49 |
| CHAPTER 6: CONCLUSION AND FUTURE SCOPE |    |
| 6.1 Discussion and Conclusion          | 52 |
| 6.2 Limitations                        | 52 |
| 6.3 Scope for Future Developments      | 53 |
| REFERENCES                             | 53 |
|                                        | 54 |
|                                        | 4  |

©Daffodil International University

# LIST OF FIGURES

| FIGURE NAME                              | PAGE NO |
|------------------------------------------|---------|
| Figure 3.1: Database design              | 17      |
| Figure 3.2: Entity relationship diagram  | 17      |
| Figure 3.3: Entity relationship diagram  | 17      |
| Figure 3.4: Use case diagram             | 20      |
| Figure 3.5: Class diagram                | 25      |
| Figure 3.7.1: Admin Table                | 26      |
| Figure 3.7.2: User Table                 | 27      |
| Figure 3.8.1: Sequence diagram           | 28      |
| Figure 3.8.2: Sequence diagram           | 30      |
| Figure 4.2.1: Login                      | 32      |
| Figure 4.2.2: Home                       | 32      |
| Figure 4.2.3: Administrative             | 33      |
| Figure 4.2.4: Engineering                | 33      |
| Figure 4.2.5: Health                     | 34      |
| Figure 4.2.6: Revenue                    | 34      |
| Figure 4.2.7: Notice                     | 36      |
| Figure 5.1: Home                         | 38      |
| Figure 5.2: Registration                 | 39      |
| Figure 5.3: Login                        | 40      |
| Figure 5.4: User Profile                 | 41      |
| Figure 5.5: Department List              | 42      |
| Figure 5.6: Administrative               | 43      |
| Figure 5.7: Engineering                  | 44      |
| Figure 5.8: Revenue                      | 47      |
| Figure 5.9: Health                       | 47      |
| Figure 5.10: Waste management Department | 49      |
| Figure 5.11: Notice                      | 49      |

# LIST OF TABLES

| TABLE NAME                | PAGE NO |
|---------------------------|---------|
| Table 3.4.2.1: Use case 1 | 22      |
| Table 3.4.2.2: Use case 2 | 22      |
| Table 3.4.2.3: Use case 3 | 23      |
| Table 3.4.2.4: Use case 4 | 23      |
| Table 3.4.2.5: Use case 5 | 23      |
| Table 3.4.2.6: Use case 6 | 24      |
| Table 3.4.2.7: Use case 7 | 24      |
| Table 3.4.2.8: Use case 8 | 24      |
| Table 3.4.2.9: Use case 9 | 24      |
| Table 3.7.2: Admin Table  | 26      |
| Table 4.1: Test Case      | 36      |

#### **CHAPTER 1**

#### INTRODUCTION

Smart Rajshahi is a citizen engagement management platform that allows Rajshahi citizens to easily access services offered by the corporation in Rajshahi's service zones. Rajshahi residents can install this app on their Android handsets. Smart City (Smart Rajshahi) System Application has been developed for all types of services provided to Rajshahi district residents. An administrator enters all of the data in this framework. Data may be accessed from anywhere in the globe over the web using smart mobile phones, PCs, and other associated devices. In this framework service recipient of Rajshahi can take all services like: administration department, engineering department, revenue department, health department and waste management system. Through this application, citizens will be able to submit issues like Water and gas services, Miscellaneous Certificates, Dispute resolution, Rent of Corporation premises, Trade License New, Renewal of Trade License, Application for Advertisement (Registration), Registration in private educational institutions coaching centers, Registration of premises, Environmental pollution complaints, Response to Environmental Pollution, Garbage removal and Construction material removal truck rental directly to the concerned officials, employees and councilors of Rajshahi [1].

#### 1.1 Smart Rajshahi System

Smart Rajshahi System that controls all types of department services information and an automated procedure that provides more accuracy and reduces mistakes[2]. Rajshahi citizens can benefit from this system. A large part of departments like providing financial assistance, city corporation space rent, water and gas service, contractor license, Application for land use no objection clearance, Dispute resolution, can apply for Application for new holdings, garbage removal, medical registration, Succession certificate, and many more things. So, many facilities offer all of the systems[3]. The citizens of Rajshahi receive all information about Smart Rajshahi and its departments in a distributed way. To replace the system, a smart Rajshahi system was created and implemented. My system will manage the following departmental information: administration department, engineering department, revenue department, health department and waste management department. And their services. Services are department wise: Administration Department (Divorce, Miscellaneous Certificates, Dispute resolution, Rent of Corporation premises, providing financial assistance, Succession certificate) Engineering Department (Water and gas services, Vehicle equipment rental, Enrolled in contractor's license,

Application for No Objection Clearance for Land Use) Revenue Department (Trade License New, Renewal of Trade License, Application for Advertisement (Registration), Application for Advertisement (Renewal), Nomenclature Application (Holding), Application for new holding, Holding Tax Review, Registration in private educational institutions coaching centers, Nomenclature Application (Holding), Renovation of coaching centers in private educational institutions) Health Department (Registration of premises, Environmental pollution complaints, Response to Environmental Pollution, Complaints, Medical registration, Pet license) Waste Management Department (Garbage removal, Construction material removal truck rental). The main purpose of this system is to easily excessed by both admin and users to Smart Rajshahi.

## **Project initiation planning**

This project's only member is myself. This is the outcome of my ideas and work and effort. Initially, I had various ideas for my final project. I couldn't determine what my project would be. At the time, I saw that my city had different departments that provided various services to Rajshahi citizens. However, my city lacked a centralised source for all municipal-related information. Regarding various city departments, we lacked clear information. Additionally, we had little knowledge of the service departments. As I saw this circumstance, I had a thought for my project. After consulting with the authority and my supervisor, I settled on this specific project since I believe it is desperately needed by all Rajshahi residents. Then I started working on my project. My supervisor had provided me with valid advice and information.

## 1.3 Project motivation

Bangladesh is a developing country, and every sector is going digital. The ICT division is aware of this and is working to grow quickly, and our college is also IT-based. Each semester, the Department of Computer Science and Engineering graduates a significant number of understudies with their final project [4]. Diverse students choose their assignments for a variety of reasons, each with a unique thought process. It is wise to choose an effective project. Since completing an assignment isn't just for academic credit but also for doing your part for the community. If I look at my existing diversified structure, I can see that a big amount of it is manual, distributed, and has various problems. Therefore, I believe that I can convert a scattered framework into a single location using automated mechanization for everyone. Despite the fact that many students have tried it before without success [5]. As a result, I'm making an effort to move forward legally and have chosen the term "Improvement of Smart Rajshahi System Application" for my project. I might wish to show off my shrewd ideas. In my deeper heart, I believe that it is my duty to take on an effort that is both effective and doable for my country

and college overall.

## 1.1 Objective of this project

There are several goals for this project. The following list of key goals includes:

- To provide every information in an efficient way.
- To provide each and every update to the user instantly.
- To maintain the services of city departments properly.
- To provide an online smart city (Smart Rajshahi).
- To provide a better service to citizen of Rajshahi.

## **CHAPTER 2**

## **METHODOLOY**

The "DEVELOPMENT OF SMART RAJSHAHI SYSTEM APPLICATION" was created to handle services in our Rajshahi city in the simplest and most effective way possible, so that Rajshahi inhabitants may quickly go from one department to another. I created this system with the intention of providing online services to my district's services as well as using it in numerous department fields. In reality, this might be used as a comprehensive municipal services system.

#### 2.1 Concept

- Flutter
- Dart
- Flutter Package
- SQFLITE
- Database
- Rest API
- Google fonts
- Font Awesome Icons

#### **2.1.1** Flutter Framework

Flutter is an open-source framework to create high quality, high performance mobile applications across mobile operating systems - Android and iOS. It offers a straightforward, strong, effective, and simple SDK that makes it simple to create mobile applications in Dart, Google's own programming language. This lesson explains the fundamentals of the Flutter framework, how to install the Flutter SDK, how to set up Android Studio to create Flutter-based applications, and how to create various types of mobile applications using the Flutter framework [6].

#### 2.1.2 Dart

Dart is a high-level, general-purpose programming language that was created by Google. The new programming language debuted in 2011, but its stable version wasn't made public until June 2017 [7]. When the Flutter uses dart, it becomes more popular than it was at the

time.Closure and lexical scope are features of the dynamic, class-based, object-oriented programming language Dart. It is very similar to Java, C, and JavaScript in terms of syntax [8]. You can learn Dart with ease if you are familiar with any of these programming languages. Dart is an open-source programming language that is frequently used to create Internet of Things (IoT) apps, modern web applications, desktop applications, and mobile applications.

#### 2.1.3 Flutter Package

According to the Flutter docs, packages are described as shareable packages that are provided to the Flutter and Dart ecosystems by other developers. Without having to start from scratch, this enables developers to quickly create an app [9].

#### **2.1.4 SQFLITE**

Flutter SQFLITE plugin enables MacOS, iOS, and Android. bolster batches and transactions. On iOS and Android, automatic version management for open Helpers for insert, query, update, and delete DB operations are carried out in a background thread. Different platforms provide: Support for SQFLITE common on Linux, Windows, and Dart VM. There is no support for Web. Examples of usage Simple flutter notepad compatible with Windows, Linux, Mac, iOS, and Android is notepad SQFLITE [10].

#### 2.1.5 **DBMS**

A database is a dealt with amassing of data. The data are usually made to indicate relevant pieces of reality in a manner that supports shapes requiring this information. For example, showing the availability of rooms in hotels in a way that supports finding a motel with circumstances.

Database the administrators systems (DBMSs) are remarkably arranged applications that work together with the customer, distinctive applications, and the database itself to catch and separate data. A comprehensively valuable database the board system (DBMS) is an item structure expected to allow the definition, creation, addressing, revive, and association of databases. For my application I have used MySQL [10].

#### **2.1.6 Rest API**

Application programming interface, or API for short, is a collection of definitions and protocols used to create and integrate application software.

REST is neither a protocol or a standard; it is a set of architectural restrictions. REST can be implemented in many different ways by API developers.

A RESTful API transmits a representation of the resource's state to the requester or endpoint when a client request is made through it. One of various formats, including JSON (Javascript Object Notation), HTML, XLT, Python, PHP, or plain text, is used to send this information or representation via HTTP. Despite its name, JSON is the most widely used file format because it can be read by both humans and machines and is language-independent [11].

## 2.1.6 Google Font Flutter

A font is a graphic representation of text that may be printed or displayed and can have various typefaces, point sizes, weights, colors, and designs. The typeface is the type design used for a group of fonts, and the typeface family is made up of variations on this design. Numerous fonts of a typeface family may come in various weights, styles, and sizes. Serif, sans serif, scripts, and decorative types can be split into four fundamental categories for the most part. Sans serif typefaces lack the tiny lines (serifs) that serif typefaces have at the ends of the strokes that form the letters and symbols (sans is French for without) [12]. Script typefaces are based on the connected, fluid strokes of handwriting, whereas decorative typefaces are purely decorative and are not meant to be used for long text setting. There are tens of thousands of different typefaces in use, and more are always being created. Selecting the appropriate

typeface for your Flutter project is an important choice that can significantly affect the final app's appearance and feel. The main Font Awesome is so far open source and absolutely free for business subjects, modules, and endeavors [13]

## 2.1.8 Font Awesome Icons

Flutter provides an inbuilt icon pack for your app to use, however it only has a small selection of icon sets, so you must rely on additional icon packs. One of the best icon sets for flutter or web applications is Font Awesome.

## **CHAPTER 3**

## **Requirement Specification**

#### 3.1 Database design

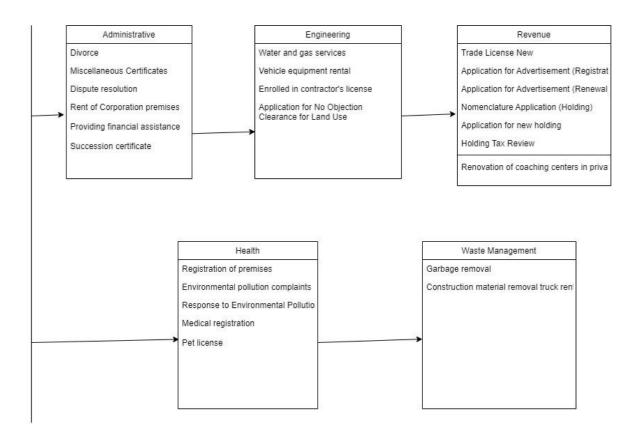

Figure 3.1: Database design of the system.

## 3.1 Entity relationship model

A visual representation of entities and their connections to one another is an element relationship model. To accurately capture this current reality in a database is the primary goal of ER demonstrations. We don't really get a database representation from the ER display. It provides us a little advantage that makes describing a database not too complex. Usually, an ER display is actualized as a database. Each column of a table in a simple social database refers to one instance of a substance type, and each field refers to a characteristic type. A link between items in a relational database is established by storing the primary key of one element as a pointer, or "foreign key," in the table of another element [14].

Figure 3.2 below lists the E-R diagram's main elements.

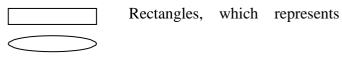

entity set. Ellipse, which represents attributes.

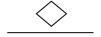

Diamonds, which represents relationship sets. Line, which link attributes to entity sets and entity sets to relationshipsets.

## 3.1 Entity relationship diagram

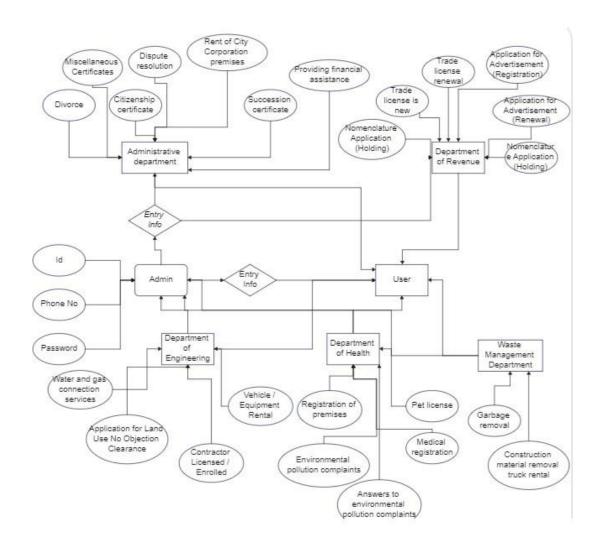

Figure: 3.3 representing different relationship between the entities of the system.

## 3.1 Use Case diagramActors:

Admin: Admin can set, update and delete the information.

User: User can view and send all the information related to the services.

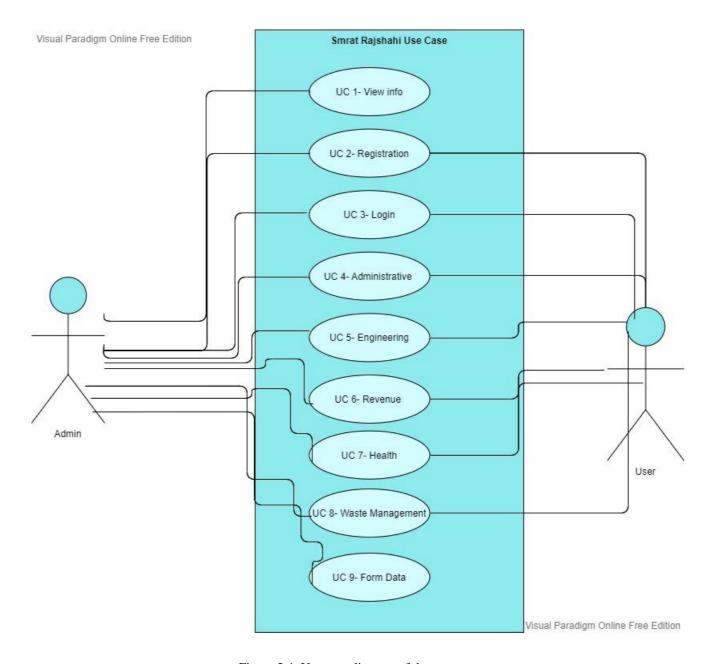

Figure 3.4: Use case diagram of the system.

#### **Use Case List:**

- **UC 1- View info:** User can view information of the city services.
- UC 2- Registration: Admin and User can registration.
- UC 3- Login: Admin and User can login.
- UC 4- Administrative Department: Admin can set, update and delete the administrative department service and user can upload and sent message.
- UC 5- Engineering Department: Admin can set, update and delete the engineering department service and user can upload and sent message.
- **UC 6- Revenue Department:** Admin can set, update and delete the revenue department service and user can upload and sent message.
- **UC 7- Health Department:** Admin can set, update and delete the health department service and user can upload and sent message.
- UC 8- Waste Management Department: Admin can set, update and delete the waste management department service and user can upload and sent message.
- **UC 9- Form Data:** Admin can set, update and delete the form data information and user can send the data.

## **Use Case Description:**

## Table 3.4.2.1 Use case 1

Use Case Id: 1

| <b>Use Case Name:</b>    | View Info                                                              |
|--------------------------|------------------------------------------------------------------------|
| Created By:              | Kawsar Ali                                                             |
| <b>Date Of Creation:</b> | 25-11-2022                                                             |
| <b>Description:</b>      | This use case will allow user to view information of the city services |
| Primary Actor:           | User                                                                   |
| <b>Secondary Actor:</b>  | None                                                                   |
| <b>Precondition:</b>     | None                                                                   |
| Post condition:          | The system will display the home page                                  |

## Table 3.4.2.2 Use case 2

| Use Case Id:   | 2            |
|----------------|--------------|
| Use Case Name: | Registration |

| Created By:       | Kawsar Ali                                                             |
|-------------------|------------------------------------------------------------------------|
| Date Of Creation: | 25-11-2022                                                             |
| Description:      | This use case will allow admin and user to registration in the system. |
| Primary Actor:    | Admin and User                                                         |
| Secondary Actor:  | None                                                                   |
| Precondition:     | None                                                                   |
| Post condition:   | The system will display the Registration page                          |

## Table 3.4.2.3 Use case 3

| Use Case Id:             | 3                                                            |
|--------------------------|--------------------------------------------------------------|
| <b>Use Case Name:</b>    | Login                                                        |
| Created By:              | Kawsar Ali                                                   |
| <b>Date Of Creation:</b> | 25-11-2022                                                   |
| Description:             | This use case will allow admin and user login in the system. |
| Primary Actor:           | Admin and User                                               |
| Secondary Actor:         | None                                                         |
| <b>Precondition:</b>     | None                                                         |
| Post condition:          | The system will display the login page                       |

## Table 3.4.2.4 Use case 4

| Use Case Id:          | 4                                                            |
|-----------------------|--------------------------------------------------------------|
| <b>Use Case Name:</b> | Administrative Department                                    |
| Created By:           | Kawsar Ali                                                   |
| Date Of Creation:     | 25-11-2022                                                   |
| <b>Description:</b>   | This use case will allow admin to set, update and delete the |
|                       | administrative department service and user can upload and    |
|                       | sent message.                                                |
| Primary Actor:        | Admin and User                                               |
| Secondary Actor:      | None                                                         |
| Precondition:         | None                                                         |
| Post condition:       | The system will display the administrative department        |
|                       | page.                                                        |

Table 3.4.2.5 Use case 5

| Use Case Id:             | 5                                                                    |
|--------------------------|----------------------------------------------------------------------|
| Use Case Name:           | Engineering Department                                               |
| Created By:              | Kawsar Ali                                                           |
| <b>Date Of Creation:</b> | 25-11-2022                                                           |
| <b>Description:</b>      | This use case will allow admin to set, update and delete the         |
|                          | engineering department service and user can upload and sent message. |
| Primary Actor:           | Admin and user                                                       |
| Secondary Actor:         | None                                                                 |
| <b>Precondition:</b>     | None                                                                 |
| Post condition:          | The system will display the engineering department.                  |

Table 3.4.2.6 Use case 6

| Use Case Id:             | 6                                                                    |
|--------------------------|----------------------------------------------------------------------|
| <b>Use Case Name:</b>    | Revenue Department                                                   |
| Created By:              | Kawsar Ali                                                           |
| <b>Date Of Creation:</b> | 25-11-2022                                                           |
| <b>Description:</b>      | This use case will allow admin to set, update and delete the revenue |
|                          | department service and user can upload and sent message.             |
| Primary Actor:           | Admin and User                                                       |
| Secondary Actor:         | None                                                                 |
| <b>Precondition:</b>     | None                                                                 |
| Post condition:          | The system will display the schedule revenue department page         |

## Table 3.4.2.7 Use case 7

| Use Case Id:             | 7                                                                   |
|--------------------------|---------------------------------------------------------------------|
| <b>Use Case Name:</b>    | Health Department                                                   |
| Created By:              | Kawsar Ali                                                          |
| <b>Date Of Creation:</b> | 25-11-2022                                                          |
| <b>Description:</b>      | This use case will allow admin to set, update and delete the health |
|                          | department service and user can upload and sent message.            |
| Primary Actor:           | Admin and User                                                      |
| Secondary Actor:         | None                                                                |
| <b>Precondition:</b>     | None                                                                |
| Post condition:          | The system will display the health department page.                 |

## Table 3.4.2.8 Use case 8

| Use Case Id:             | 8                                                            |
|--------------------------|--------------------------------------------------------------|
| <b>Use Case Name:</b>    | Waste Management Department                                  |
| Created By:              | Kawsar Ali                                                   |
| <b>Date Of Creation:</b> | 25-11-2022                                                   |
| <b>Description:</b>      | This use case will allow admin to set, update and delete the |
|                          | waste management department service and user can upload and  |
|                          | sent message.                                                |

| Primary Actor:       | Admin and user                                          |
|----------------------|---------------------------------------------------------|
| Secondary Actor:     | None                                                    |
| <b>Precondition:</b> | None                                                    |
| Post condition:      | The system will display the waste management department |
|                      | page.                                                   |

## Table 3.4.2.9 Use case 9

| Use Case Id:      | 9                                                                   |
|-------------------|---------------------------------------------------------------------|
| Use Case Name:    | Form Data                                                           |
| Created By:       | Kawsar Ali                                                          |
| Date Of Creation: | 25-11-2022                                                          |
| Description:      | This use case will allow admin to set, update and delete the form   |
|                   | data information and user can send the data after fill up the form. |
| Primary Actor:    | Admin and user                                                      |
| Secondary Actor:  | None                                                                |
| Precondition:     | None                                                                |
| Post condition:   | The system will display the form data page.                         |

## 3.1 Class diagram

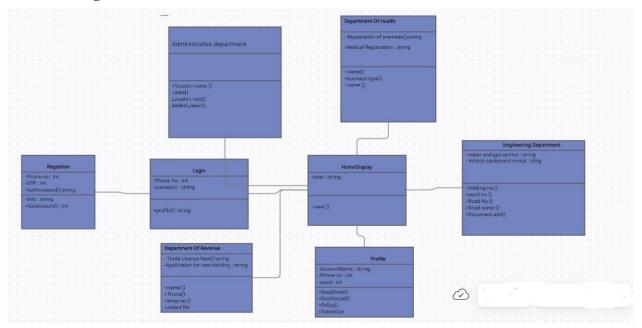

Figure 3.5: Class diagram of the System.

## 3.2 Table

## Table 3.7.1: Admin.

Six columns make up the admin table. Id (data type int), Email (data type varchar), Password (data type varchar), and Remember token are the three (data type varchar), Id is the main key and the dates Created at and updated at are of the timestamp data type.

Figure 3.7.1 displays the current administrative data.

| Field Name | Data Type | Primary     | Default | Description |
|------------|-----------|-------------|---------|-------------|
|            |           | Key         | Value   |             |
| Id         | Int.      | Primary key |         |             |
| Email      | Varchar   |             |         |             |
| Password   | Varchar   |             |         |             |

| Remember token | Varchar   |  |  |
|----------------|-----------|--|--|
| Created at     | Timestamp |  |  |
| Updated at     | Timestamp |  |  |

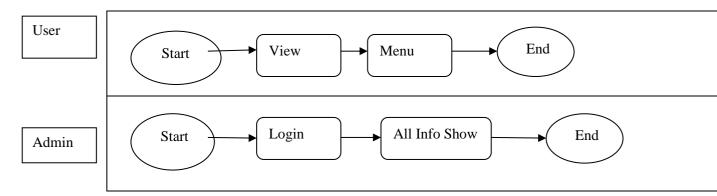

Figure 3.7.1: Admin table.

In User table, there are six columns. They are; Id (data type int), Name (data type varchar), AC (data type Varchar), Seat (data type double), Created\_at (data type Timestamp) and Updated\_at (data type Timestamp), where Id is primary key.

| Field Name | Data Type | Primary Key | Default Value | Description        |
|------------|-----------|-------------|---------------|--------------------|
| Id         | Int.      | Primary key |               | Bus identification |
| Name       | Varchar   |             |               |                    |
| AC         | Varchar   |             |               |                    |
| Seat       | Double    |             |               |                    |
| Created at | Timestamp |             |               |                    |
| Updated at | Timestamp |             |               |                    |

## 3.1 Sequence Diagram

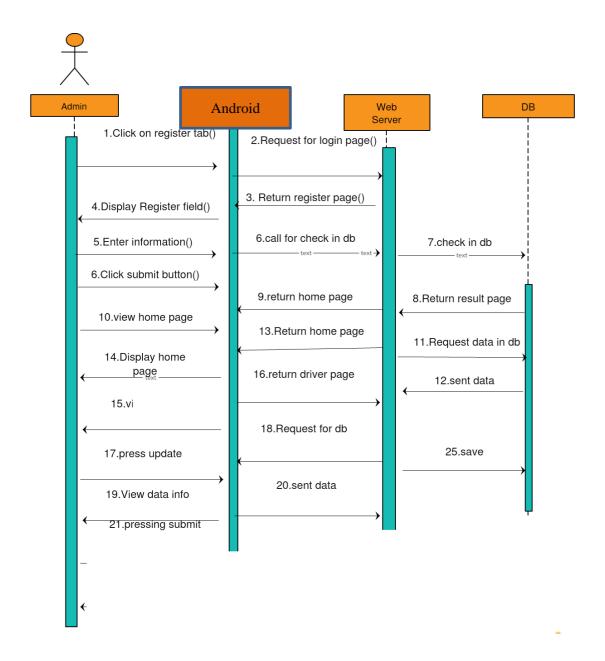

Figure 3.8.1: Sequence diagram of admin for the system.

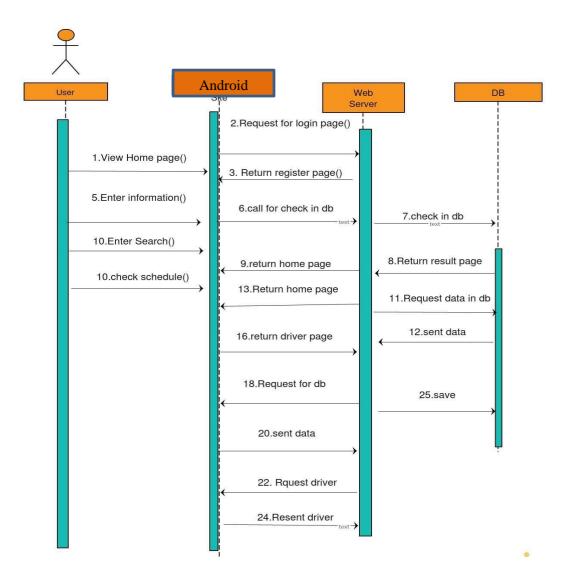

Figure 3.8.2: Sequence diagram of user for the system.

## **CHAPTER 4**

## IMPLEMENTATION AND TESTING

#### 4.1 Implementation OF Database

In the implementation phase, the necessary hardware is installed with the DBMS, the database is optimized for that hardware and software platform, the database is built, and the data is loaded. A database might contain preexisting data that has been imported or new data that has been directly collected. During this step, you also create database security and provide the different users you've identified access that is appropriate for their needs.

#### 4.1.1 Database Design

Mine programs' data was stored in a SQFLite database. Most Android applications ought to eventually save user data. Although there are many ways to save client data, SQFLite databases are a very effective and quick method for preserving client or application data.

An opensource SQFL database called SQFLite saves data on a device as a content document. Like Oracle, MySQL, and SQFLite is a platform for managing social databases. It is possibly the most widely used database engine on the globe due to its small footprint and open area permission. It is used in a variety of programming, ranging from embedded frameworks, programs, and functioning frameworks.

## 4.2 Implementation of Front-end Design

The sample coding for login page, homepage, administrative page, engineering page, revenue page, medical page, notice page and logout page.

Login.dart is shown below.

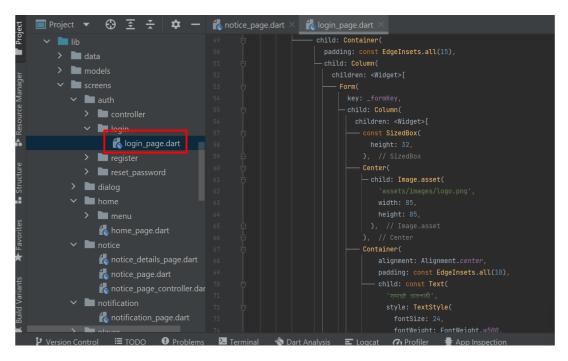

Figure 4.2.1 login design code

## Homepage code:

```
🔳 Proje..🔻 😲 💆 😤
                        🌣 🗕 🕻 main_page.dart × 🕻 home_page.dart >
  ✓ 🖿 lib
    > adata
                                         Widget build(BuildContext context) {
    > models
    ✓ I screens
      > auth
       > lalog
       ∨ I home
         > menu
            home_page.dart
       > notice
       > notification
                                               Container(
       > Implayer
       > profile
       > section
       > splash
                                                    — child: GestureDetector(
       > tracking
                                                       Get.to(const AcademicPage());
       > i viewer
          theckd.dart
         【 main_page.dart
                                                        shape: RoundedRectangleBorder(
          test_page.dart
                                                         borderRadius: BorderRadius.circular(10.0),
```

Figure 4.2.2 home page design code

## Administrative page code:

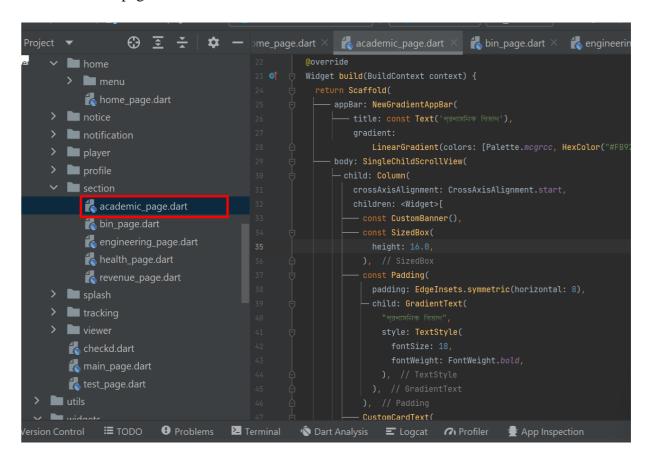

Figure 4.2.3 administrative page code

## Engineering page code:

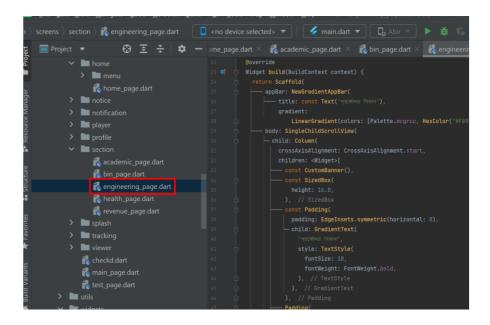

Figure 4.2.4 engineering page code

## Health page code:

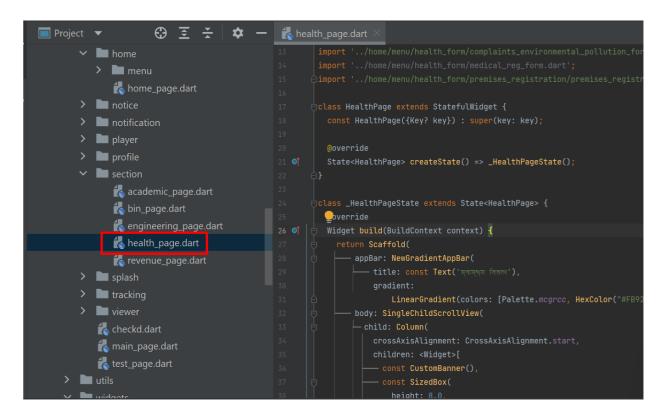

Figure 4.2.5 health page code

### Revenue page code:

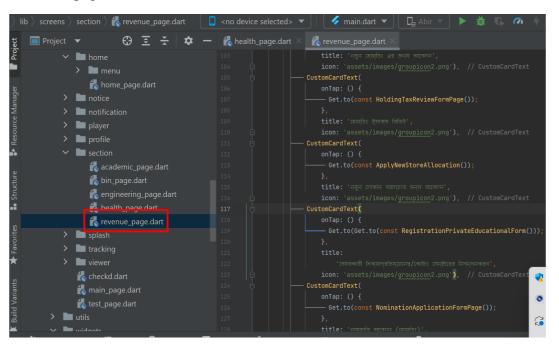

Figure 4.2.6 revenue page code

Notice page code:

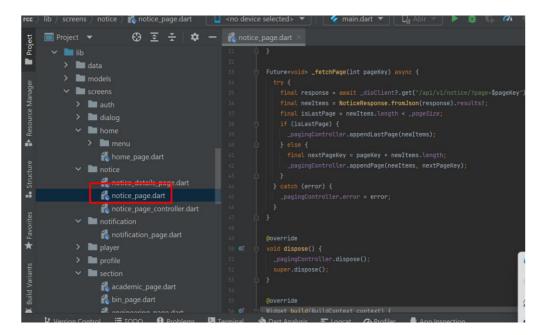

Figure 4.2.7 notice page code

## 4.3 Overall Development System

All of the work was done in Android Studio, with Dart as the main programming language and Flutter as the framework for this project. After all of the requirements specified in the documentation have been implemented, system testing has already been completed before the entire project is published to the Android using Flutter and made available to users. After the code and database have been set up, the system is published and ready for users to utilize [15].

## **4.4 Testing Implementation**

Table 4.1: Test Case

| Test Test Input Expected Actual Output Result Tested Case Output On |
|---------------------------------------------------------------------|
|---------------------------------------------------------------------|

|             | Tested on various                           |                             |             |        |        |
|-------------|---------------------------------------------|-----------------------------|-------------|--------|--------|
| 1.Install   | Android version -                           | Successfully                | Install     | Passed | 25/11/ |
| Application | Jelly Bean (4.1- 4.3.1) KitKat (4.4- 4.4.4) | Install all those versions. | successful. |        | 2022   |
|             | Lollipop (5.5-5.0.2)                        |                             |             |        |        |
|             | Marshmallow (6.0)                           |                             |             |        |        |
|             | Nougat (7.0-7.1)                            |                             |             |        |        |

| 2. Upload file                               | Except excel and CSV file format.  | To Restrict to upload the file.              | Showed an error message "Upload valid format". | Lasseu | 25/11/<br>2022 |
|----------------------------------------------|------------------------------------|----------------------------------------------|------------------------------------------------|--------|----------------|
| 3. notice that are ready to take update info | Click the given notice list button | Show the uploaded notice list.               | Showed the list                                | Passed | 25/11/<br>2022 |
| 4. Delete notice                             | Click the delete button.           | Delete notice successfully                   | Showed the warning.                            | Passed | 25/11/<br>2022 |
| 5. One tap selecting.                        | Check select all checkbox.         | To select all user those are registered.     | All checkboxes are checked.                    | passed | 25/11/<br>2022 |
| 6. Submit form.                              | Click the submit button.           | To submit form.                              | Showed a message "Successfully submitted".     | passed | 25/11/<br>2022 |
| 7. Add user.                                 | Click Add new user button.         | To add new user that are not yet registered. | Take name and phone.                           | passed | 25/11/<br>2022 |

## **4.5 Test Reports and Results**

The testing report is required to represent testing results in a formal manner, allowing for fast estimation of testing outcomes. It is a document that organizes data acquired from an assessment experiment, describes the ambient or operational circumstances, and compares test findings to objectives. The test case, test input, expected output, actual output, and ultimately our results are found in chapter 4.4. The test result was extremely successful. Mine application has satisfied the user.

## **CHAPTER 5**

### APPLICATION DESIGN AND DESCRIPTION

The applications that are designed for the venture will be shown in this section. It is explained visually so that everyone may understand it. Graphic representation and illustration of the structure

#### **5.1 Home**

After visiting the application, the first page is application home page. Both admin and user have to visit this page, from this page user can go to any page they want and from this page admin has to registration and login to update information.

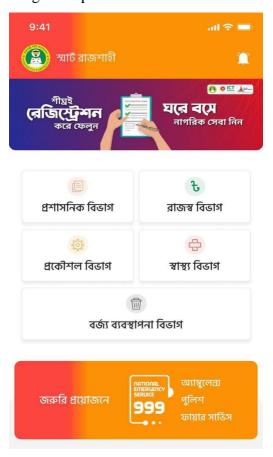

Figure 5.1: Welcome Home page

# 5.2 Registration page

From this page user and admin can registration to the system.

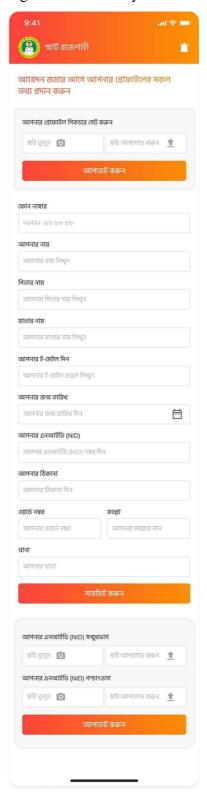

Figure 5.2: Registration page.

# 5.3 Login Page

From this page user and admin can registration to the system. According to the registration phone number the user can receive a OTP. Then easily can access into the site.

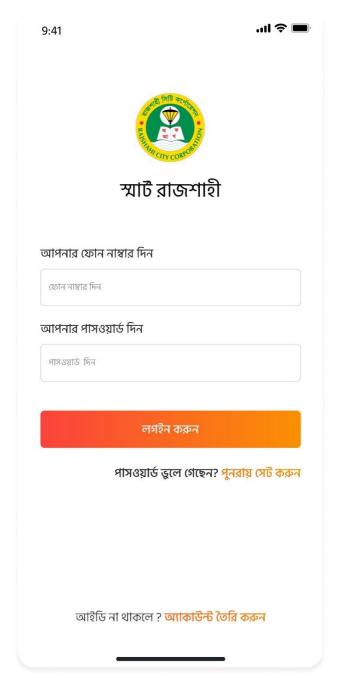

Figure 4.3: Login Page

### 5.4 User Profile

After log in user can view the profile page. Here user can edit some settings.

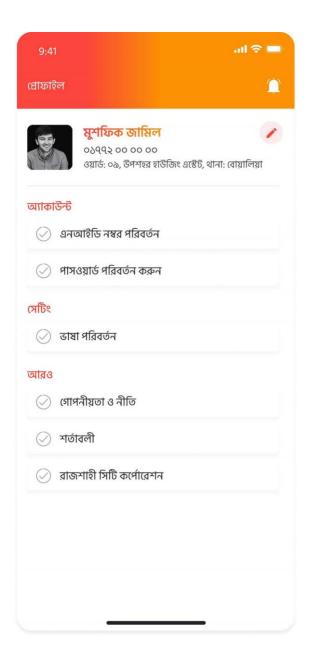

Figure 4.4 User Profile page.

# 5.5 Department's list

Admin and user can view the city departments list where city provided the services.

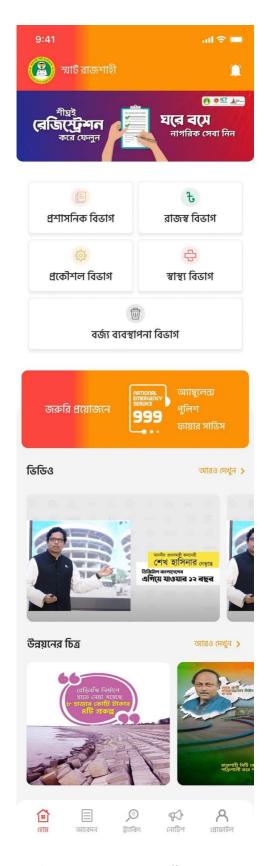

Figure 4.5: Department's list

### **5.6 Administrative Department**

In this page viewer can view the administrative department's services. Any services can edit, update by Admin and any kind of form or message can submit by the user

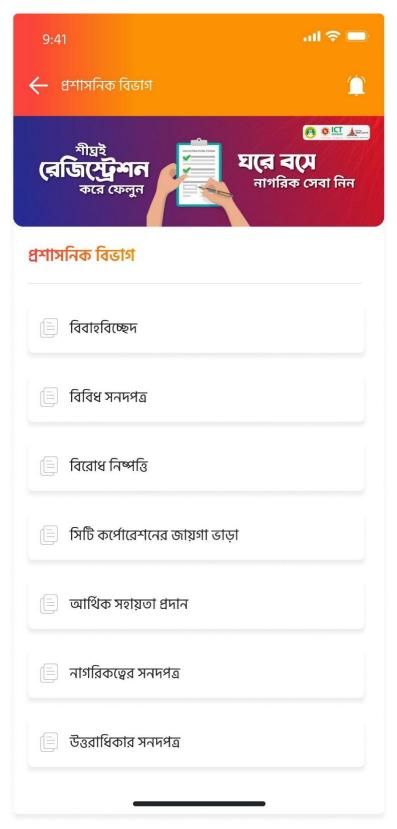

Figure 4.6: Administrative Department

# **5.7 Engineering Department**

This page viewer can view the engineering department's services. Any services can edit, update by admin and any kind of form or message can submit by the user.

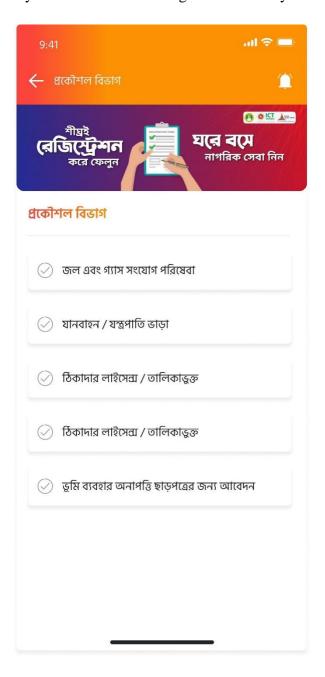

Figure 4.7: Engineering Department

## **5.8 Revenue Department**

This page viewer can view the revenue department's services. Any services can edit, update by admin and any kind of form or message can submit by the user.

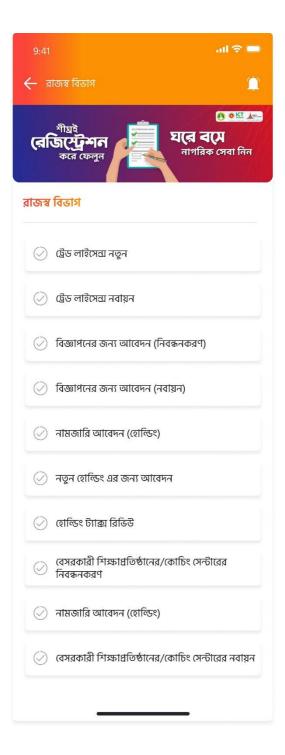

Figure 4.8: Revenue Department

# **5.9 Health Department**

In this page viewer can view the health department's services. Any services can edit, update by Admin and any kind of form or message can submit by the user.

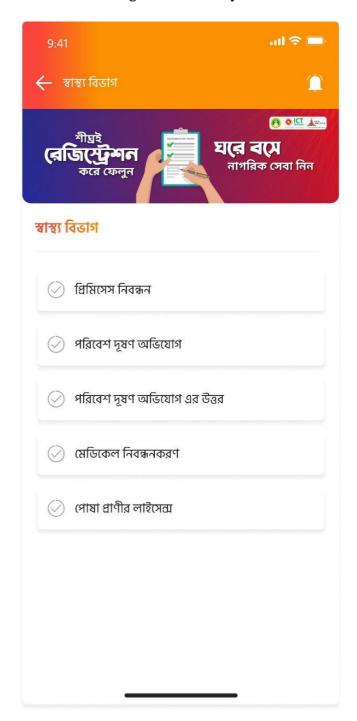

Figure 4.9: Health Department

# **5.10** Waste Management Department

In this page viewer can view the administrative department's services. Any services can edit, update by Admin and any kind of form or message can submit by the user.

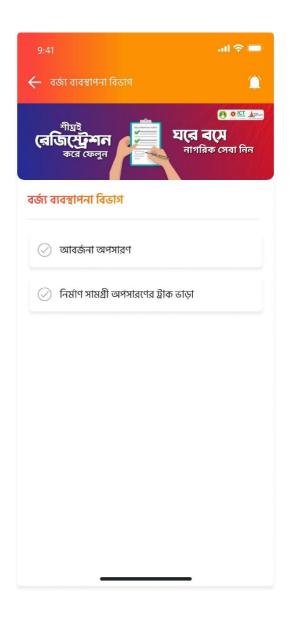

Figure 4.10: Waste Management Department

## **5.11 Notice Page**

This page views the whole notice what submitted by the Admin of the City corporation.

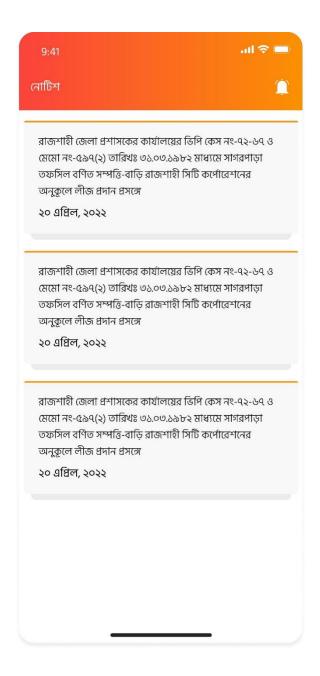

Figure 4.11: Notice Page

#### CHAPTER 6

## CONCLUSION AND FUTURE SCOPE

#### **6.1 Discussion and Conclusion**

A mobile application based on Android has been successfully implemented. I tested it with several devices and it worked well and provided the needed info. This application's design is incredibly user friendly, so anyone with a basic understanding of smartphones may use it. I am motivated to design this type of application since I have seen similar applications in our Dhaka city. Developing smart connected systems for our city Rajshahi provides several benefits for citizens, not only for improving quality of life, but also for ensuring sustainability and the most effective utilization of resources. It is beneficial to Rajshahi residents. It is a useful application that saves time. Everything now depends on computer science and information technology. I'm starting this project as an Android app, and I'm hoping that people will find it useful.

## **6.2 Limitations**

My application has some limitations. I'll get beyond such restrictions in the future. Among the major limitations are:

- I only developed for android version.
- Security challenges in smart Rajshahi apps.

### **6.3 Scope for Future Developments**

- I'll attempt to create this application for all platforms in the future.
- I'll plan to implement data mining so that students may grow by taking lessons from earlier experiences.
- To improve user engagement, I will create the UI design.
- In order to serve larger enterprises, I'll add more features to make it more dynamic.

## References

- [1] Y. Ki and D. Lee, "A traffic accident recording and reporting model at intersections," in IEEE Transactions on Intelligent Transportation Systems, vol. 8, no. 2, pp. 188–194, June 2007.
- [2]A. Franklin, "The future of cctv in road monitoring," in Proc. of IEE Seminar on CCTV and Road Surveillance, May 1999, pp. 10/1–10/4.
- [3] F. Baselice, G. Ferraioli, G. Matuozzo, V. Pascazio, and G. Schirinzi, "3d automotive imaging radar for transportation systems monitoring," in Proc. of IEEE Workshop on Environmental, Energy, and Structural Monitoring Systems, Sep 2014, pp. 1–5.
- [4] Y. Ki, J. Choi, H. Joun, G. Ahn, and K. Cho, "Real-time estimation of travel speed using urban traffic information system and cctv," in Proc. of International Conference on Systems, Signals and Image Processing (IWSSIP), May 2017, pp. 1–5.
- [5] R. J. Blissett, C. Stennett, and R. M. Day, "Digital cctv processing in traffic management," in Proc. of IEE Colloquium on Electronics in Managing the Demand for Road Capacity, Nov 1993, pp. 12/1–12/5.
- [6] "Road safety facts," https://www.asirt.org/safe-travel/road-safety-facts/. [7] W. Hu, X. Xiao, D. Xie, T. Tan, and S. Maybank, "Traffic accident pre-diction using 3-d model-based vehicle tracking," in IEEE Transactions on Vehicular Technology, vol. 53, no. 6, pp. 677–694, May 2004.
- [8] K. He, G. Gkioxari, P. Dollr, and R. Girshick, "Mask r-cnn," in Proc. of IEEE International Conference on Computer Vision (ICCV), Oct 2017, pp. 2980–2988.
- [9] T. Lin, M. Maire, S. J. Belongie, L. D. Bourdev, R. B. Girshick, J. Hays, P. Perona, D. Ramanan, P. Doll'ar, and C. L. Zitnick, "Microsoft COCO: common objects in context," in CoRR, vol. abs/1405.0312, 2014. [Online]. Available: http://arxiv.org/abs/1405.0312
- [10] D. Singh and C. K. Mohan, "Deep spatio-temporal representation for detection of road accidents using stacked autoencoder," in IEEE Transactions on Intelligent Transportation Systems, vol. 20, no. 3, pp. 879–887, March 2019.
- [11] Z. Hui, X. Yaohua, M. Lu, and F. Jiansheng, "Vision-based real-time traffic accident detection," in Proc. of World Congress on Intelligent Control and Automation, June 2014, pp. 1035–1038.
- [12] Y. Ki and D. Lee, "A traffic accident recording and reporting model at intersections," in IEEE Transactions on Intelligent Transportation Systems, vol. 8, no. 2, pp. 188–194, June 2007.
- [13] "Object detection for dummies part 3: R-cnn family," <a href="https://lilianweng.github.io/lil-log/assets/images/rcnn-family-summary.png">https://lilianweng.github.io/lil-log/assets/images/rcnn-family-summary.png</a>.
- [14] Z. Hui, X. Yaohua, M. Lu, and F. Jiansheng, "Vision-based real-time traffic accident detection," in Proc. of World Congress on Intelligent Control and Automation, June 2014, pp. 1035–1038.
- [15] D. Singh and C. K. Mohan, "Deep spatio-temporal representation for detection of road accidents using stacked autoencoder," in IEEE Transactions on Intelligent Transportation Systems, vol. 20, no. 3, pp. 879–887, March 2019.

# Smart Rajshahi: A Cross-platform Application

**ORIGINALITY REPORT** 

16% SIMILARITY INDEX

14%
INTERNET SOURCES

0%
PUBLICATIONS

**4**%

STUDENT PAPERS

| PRIMARY SOURCES |                                                                                                |     |
|-----------------|------------------------------------------------------------------------------------------------|-----|
| 1               | dspace.daffodilvarsity.edu.bd:8080 Internet Source                                             | 11% |
| 2               | Submitted to University of Strathclyde Student Paper                                           | 3%  |
| 3               | www.talentedladiesclub.com Internet Source                                                     | <1% |
| 4               | Submitted to University of Wales, Lampeter Student Paper                                       | <1% |
| 5               | Henry Li. "Introduction to Windows Azure",<br>Springer Science and Business Media LLC,<br>2009 | <1% |
| 6               | Submitted to Universiti Teknologi Malaysia Student Paper                                       | <1% |
| 7               | Submitted to CSU, San Jose State University Student Paper                                      | <1% |

Exclude quotes On Exclude matches Off